## **SO 3BYK BUSHEC** | G SBER DEVICES

## Основные команды для умной колонки Sberboom

Sberboom транслирует музыку для вашего заведения из стриминговой платформы Звук Бизнес

## По вопросам и предложениям, обращайтесь на почту [info-b2b@zvuk.com](mailto:info-b2b@zvuk.com) **[zvuk-b2b.com](https://zvuk-b2b.com/)**

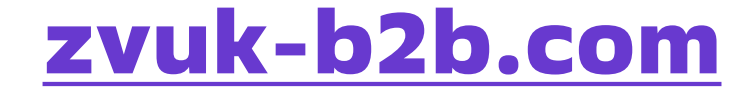

Включить музыку под сферу бизнеса

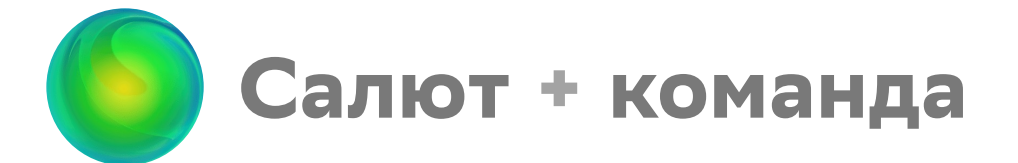

Управлять громкостью колонки

- Салют, сделай громче.
- Салют, сделай тише.
- Салют, громкость на 6 до 10).

Включить музыку по жанру

— Салют,какие есть жанры?

— Салют, список бизнесов?

Чтобы узнать все доступные жанры, спросите:

Чтобы узнать все доступные сферы бизнеса, спросите:

— Салют, включи джаз (любой нужный жанр).

— Салют,включи музыку для ресторана (любая нужная сфера).

Остановить музыку

— Салют, поставь на паузу.

Переключить трек

— Салют, переключи трек.

Удалить трек из волны

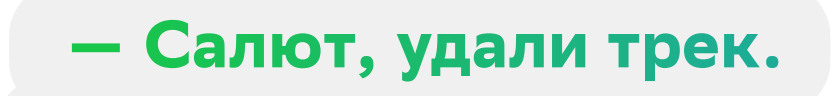

Запустить трансляцию музыки

— Салют, включи музыку.

Узнать, что умеет колонка

— Салют, что ты умеешь?